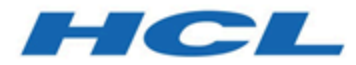

# **Unica Campaign V12.1.0.4 Release Notes**

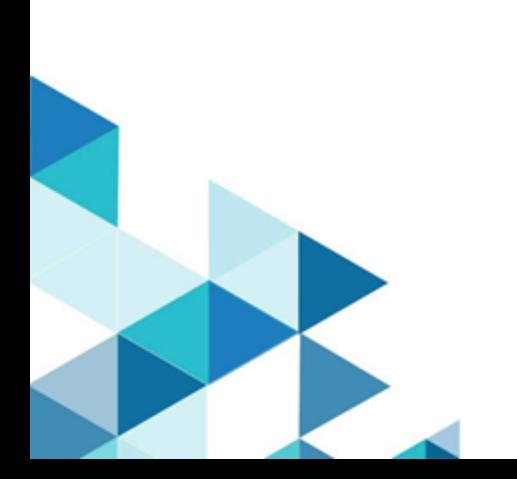

## Contents

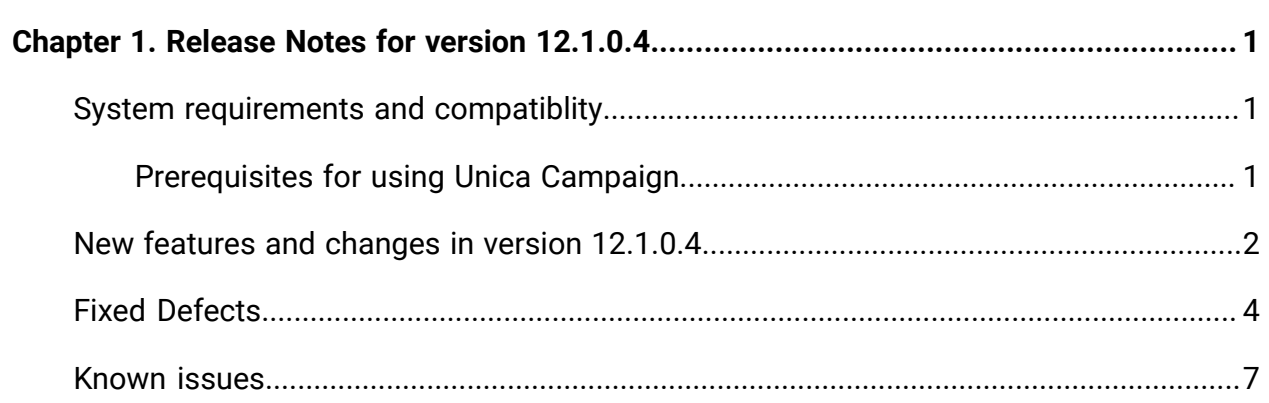

# <span id="page-2-0"></span>Chapter 1. Release Notes for version 12.1.0.4

Contains information about new features, defect fixes, and known issues in Unica Campaign and Optimize that HCL releases as part of a scheduled software release.

### <span id="page-2-1"></span>Unica Campaign 12.1 system requirements and compatibility

Unica Campaign is part of the Unica suite of products. Unica Campaign version 12.1 requires Unica Platform 12.1.

#### **Where to find complete system requirement and compatibility information**

For a list of Unica product versions compatible with this product and a list of third-party requirements for this product, see the Recommended Software Environments and Minimum System Requirements document. ).

You can also access this document by selecting **Help > Product documentation** when you are logged in to Unica.

#### <span id="page-2-2"></span>Prerequisites for using Unica Campaign

Before you begin using Unica Campaign, confirm that your environment meets the following requirements.

- For an improved user experience, use at least a 21" screen.
- For an improved user experience, set your screen resolution to 1600 x 900. Lower resolutions can result in some information not being properly displayed. If you use a lower resolution, maximize the browser window to see more content.
- A mouse is best for navigating in the user interface.
- Do not use the browser controls to navigate. For example, avoid using the Back and Forward buttons. Instead, use the controls that are in the user interface.
- If pop-up blocker (ad blocker) software is installed on the client machine, Unica Campaign might not function properly. For best results, disable pop-up blocker software while running Unica Campaign.
- Ensure that the technical environment meets the minimum system requirements and the supported platforms.\*
- The correct browser and versions must be used.\*
- Clear the browser cache after upgrading or applying any fix pack. This only needs to be done once, after the application is updated.
- If you use Internet Explorer (IE) with Unica Campaign or any module that uses Unica Campaign flowcharts (Unica Deliver, Unica Optimize, Unica Interact, Unica Collaborate): To log in multiple times to view side-by-side information, open IE and log in to Unica. Then select **File > New Session** in the IE menu bar. In the new IE browser window, log in to Unica as the same or a different user.

**Important:** Do not use any other method to open multiple sessions. For example, do not open a new tab; do not open another browser session from the **Start** menu or desktop icon; and do not use **File > New Window** in IE. These methods can corrupt information that is shown in the application.

\*For details on the items indicated by an asterisk, see the Unica Recommended Software Environments and Minimum System Requirements.

### <span id="page-3-0"></span>New features and changes in version 12.1.0.4

For a list of newly supported and discontinued platforms, see the Recommended Software Environments and Minimum System Requirements guide.

You can find the documentation here.

- PDFs: [http://doc.unica.com/products/index.php?](http://doc.unica.com/products/index.php?showFolder=RW50ZXJwcmlzZQ==&folder=Y2FtcGFpZ24vMTJfMV8w) [showFolder=RW50ZXJwcmlzZQ==&folder=Y2FtcGFpZ24vMTJfMV8w](http://doc.unica.com/products/index.php?showFolder=RW50ZXJwcmlzZQ==&folder=Y2FtcGFpZ24vMTJfMV8w)
- Online Help:<https://help.hcltechsw.com/unica/Campaign/en/12.1.0/index.html>

#### **New platforms**

Campaign 12.1.0.4 supports Actian vector 5.1.0 as user database. For more information about configure Actian as user database with Campaign, please refer to Unica Campaign Installation and Administrators Guide.

#### **New Features and Enhancements Introduced in Unica Campaign 12.1.0.4**

- Campaign Flowchart Waterfall Report
	- Advanced Waterfall report will show the graphical representation of data flow for the entire flowchart. This will help marketer to understand how the data is flowing through the flowchart, dropouts etc.
- ADD\_MONTHS macro
	- The ADD\_MONTHS macro is available in Unica Campaign with running capabilities on ORACLE, DB2 and MS SQL server database.
- Offer & Offer-list state transitioning
	- Offer & Offer-list state transitioning. In addition to the two existing states of Offer and OfferList - Active and Retired, COM now supports an additional state 'Draft'. Enhanced Campaign to accommodate this new 'Draft' state such that an offer/ offerlist in this state is not used or edited in Campaign.
- Campaign REST APIs
	- Campaign REST APIs are available to share segments with other tools. We have incorporated two REST APIs to server the purpose.
	- It gets list of all segments (by folder id is an optional filter) and also segment details (audience id) for a given segment id.
- Support Oracle 12c~ / 19c with ODBC
- Simplified file mapping by persisting column names, data types and width.
- Add sorting type to SORT
	- Added ASC = ascending and DESC = Descending as options to the interact SORT Macro.
- Campaign+Link PB: Shows the Success/failures records count in Link PB tool tip.
- Campaign Enable logging with log4j2 implementation.

## <span id="page-5-0"></span>Fixed Defects

The following defects were fixed in Unica Campaign version 12.1.0.4.

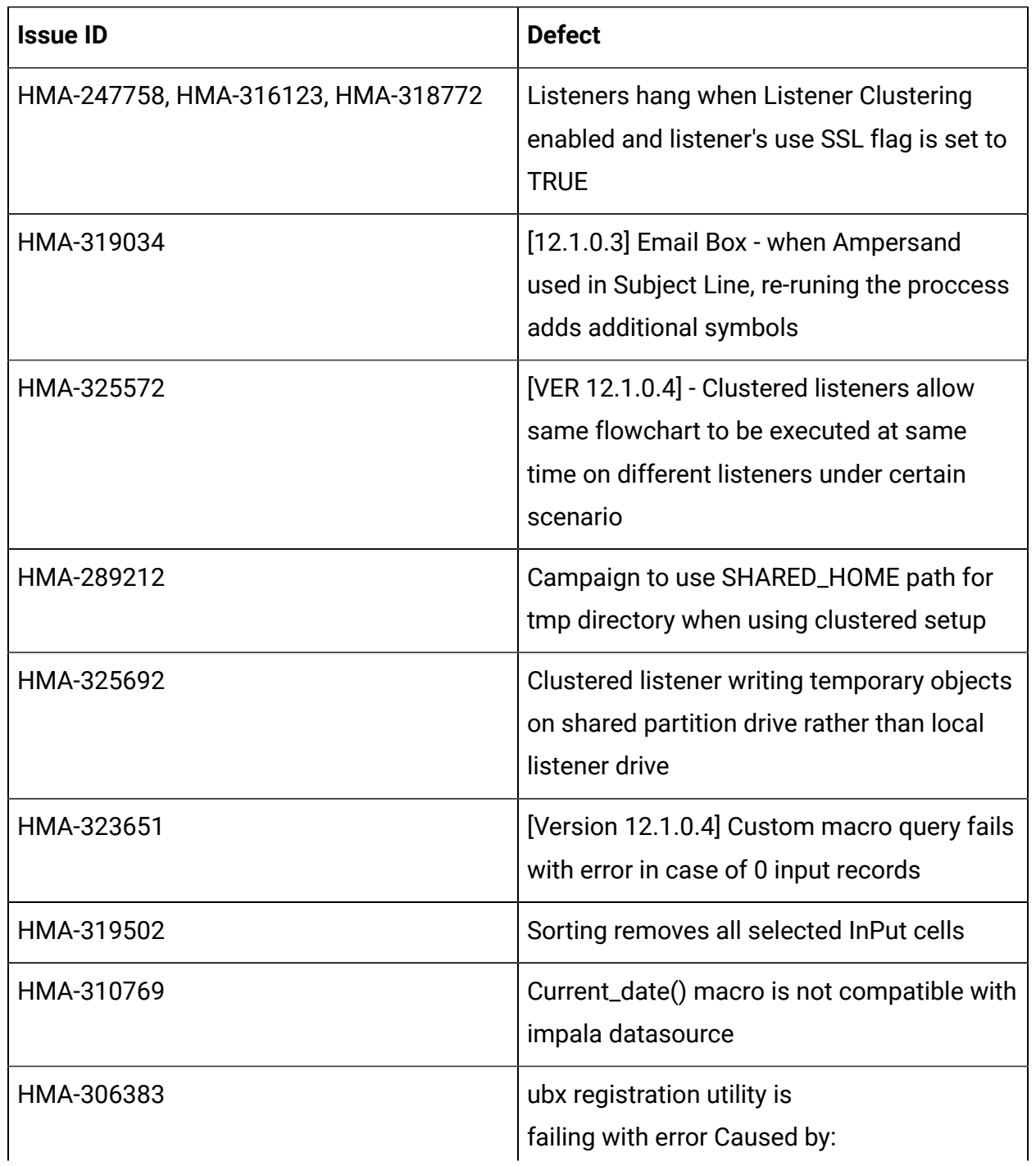

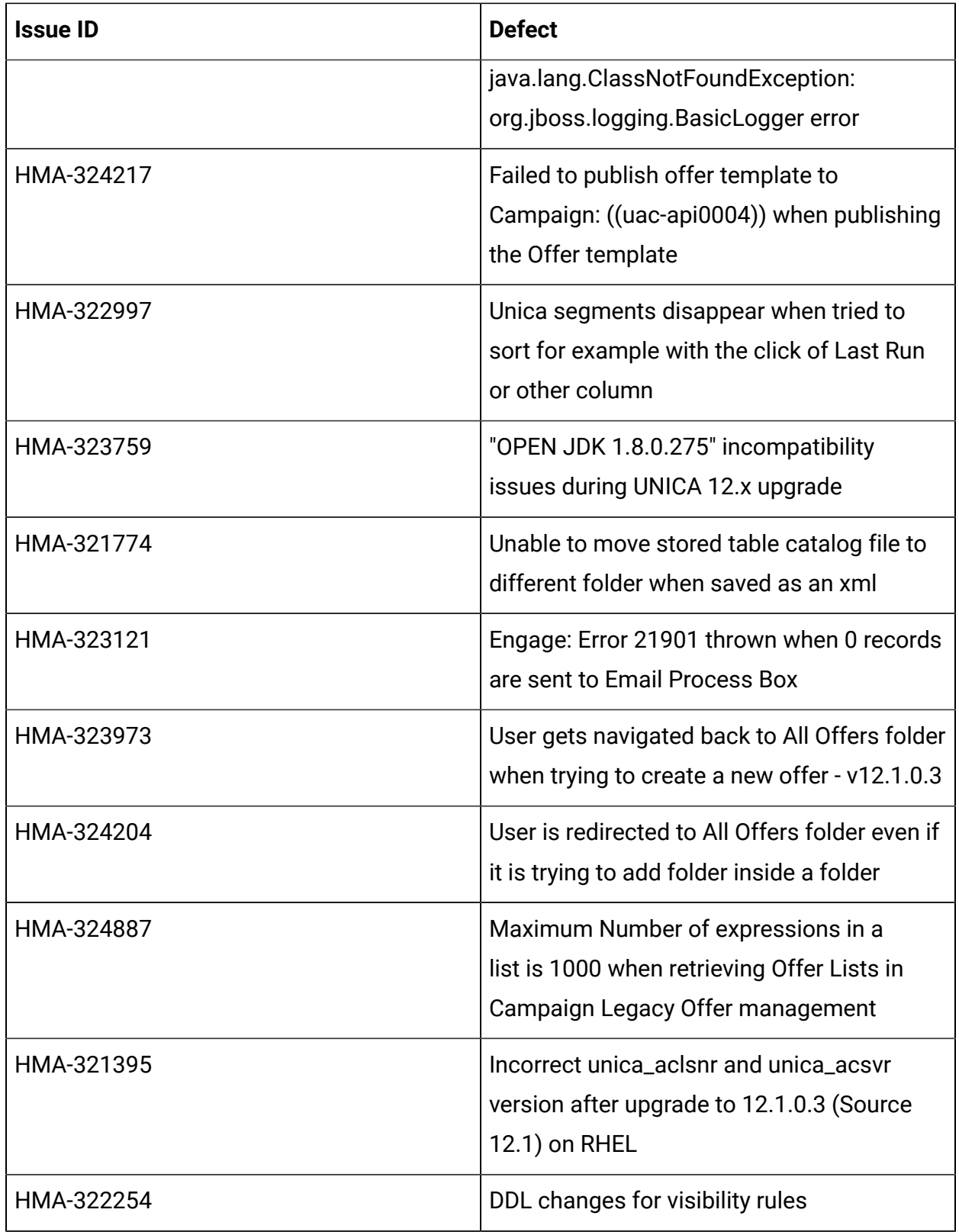

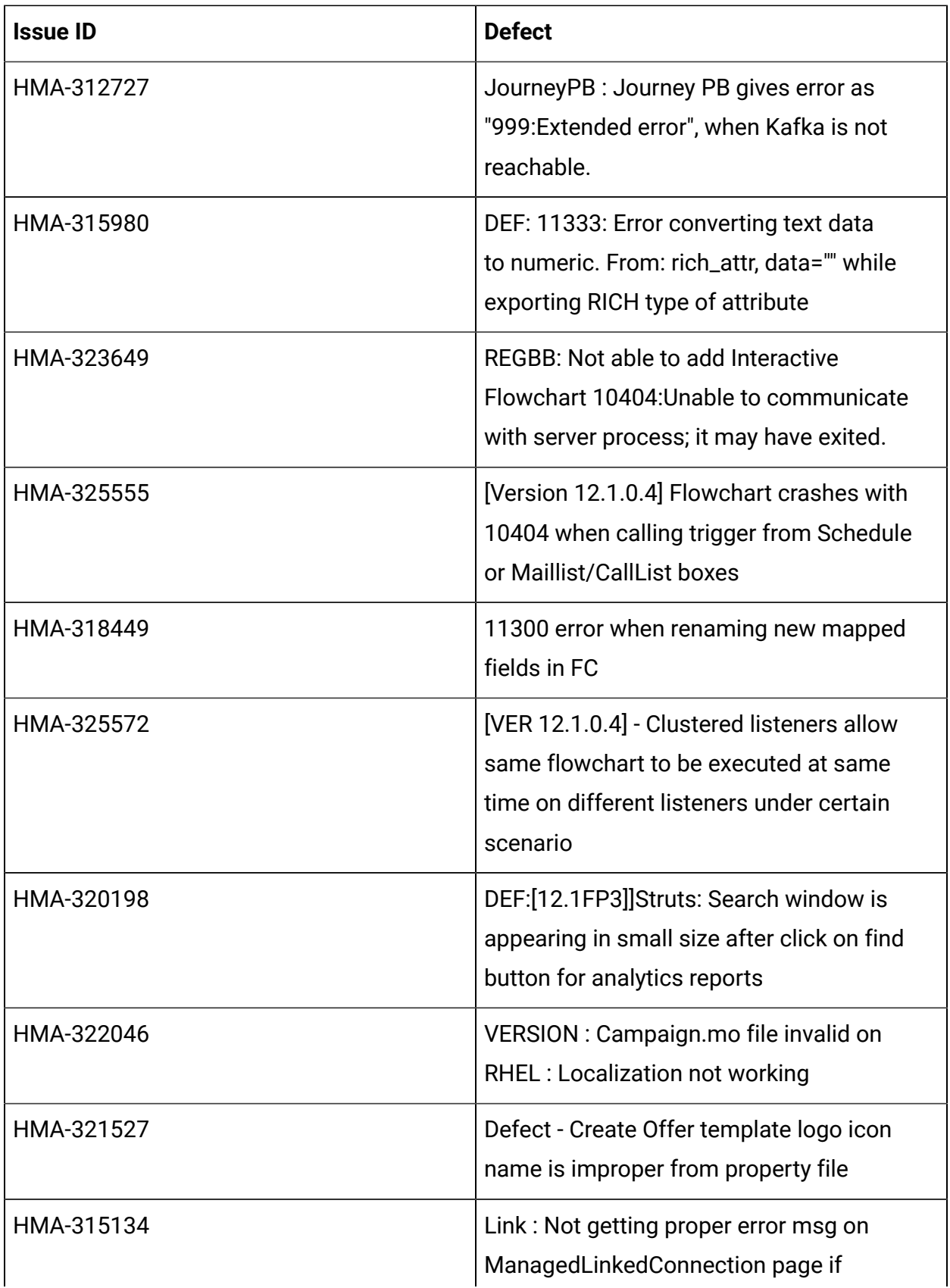

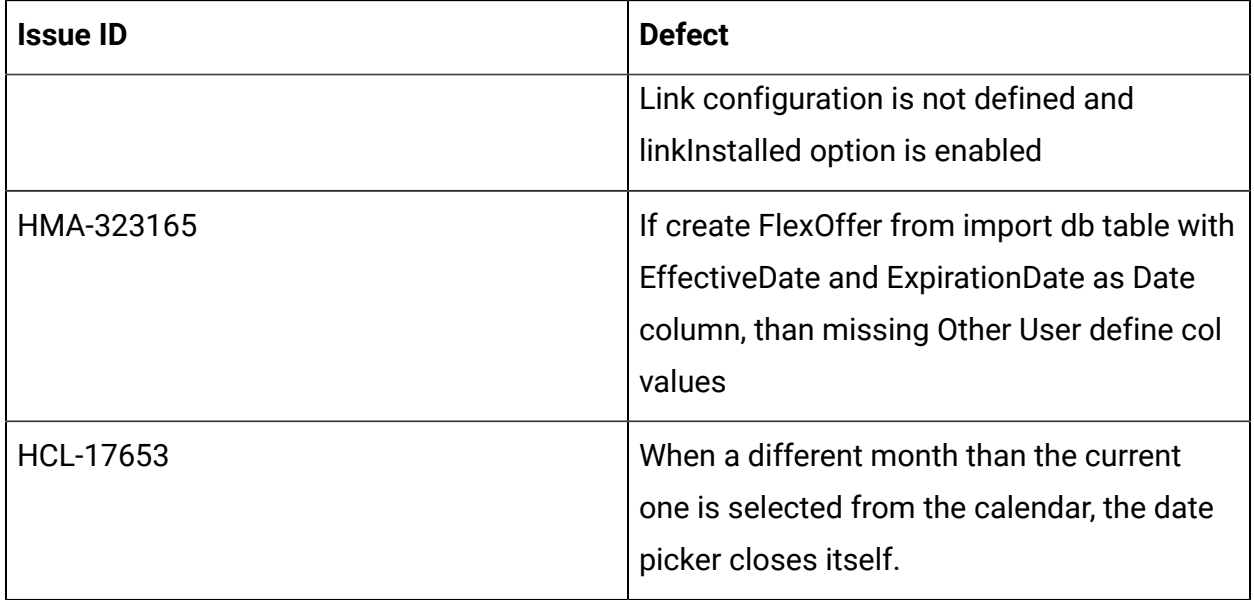

### <span id="page-8-0"></span>Known issues

The following table lists the known issues in Unica Campaign 12.1.0.4

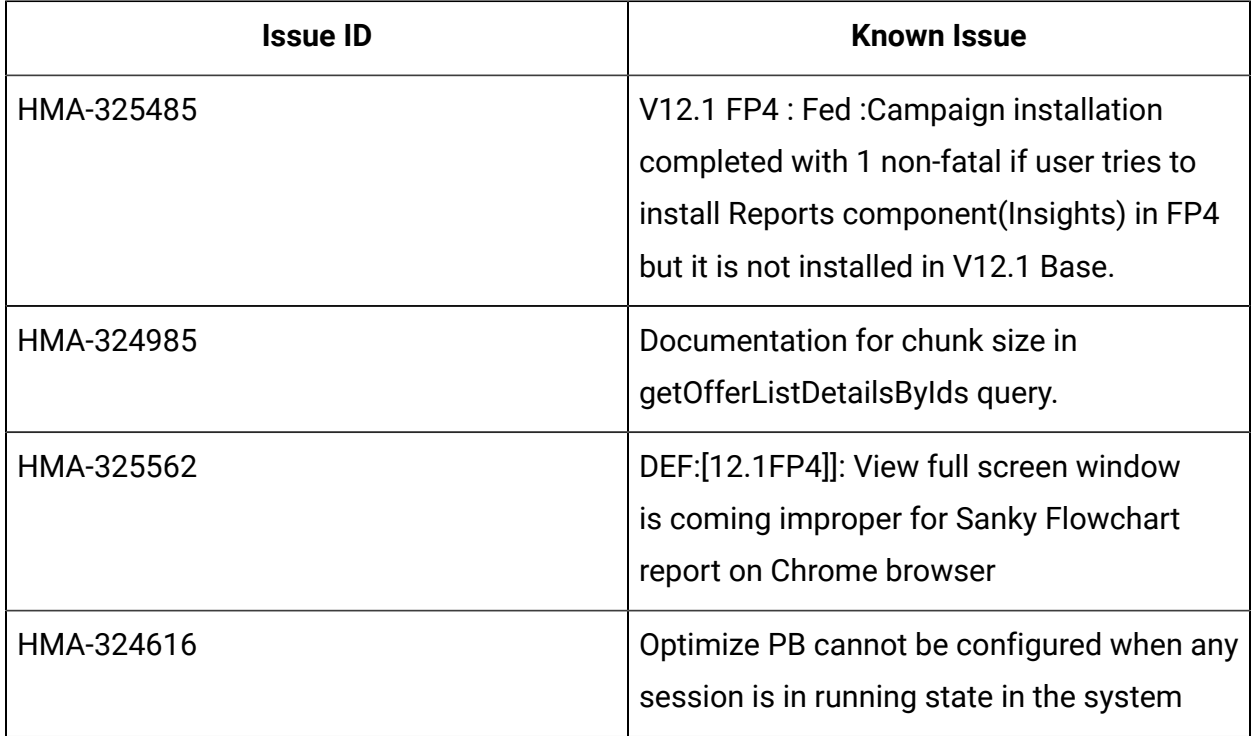

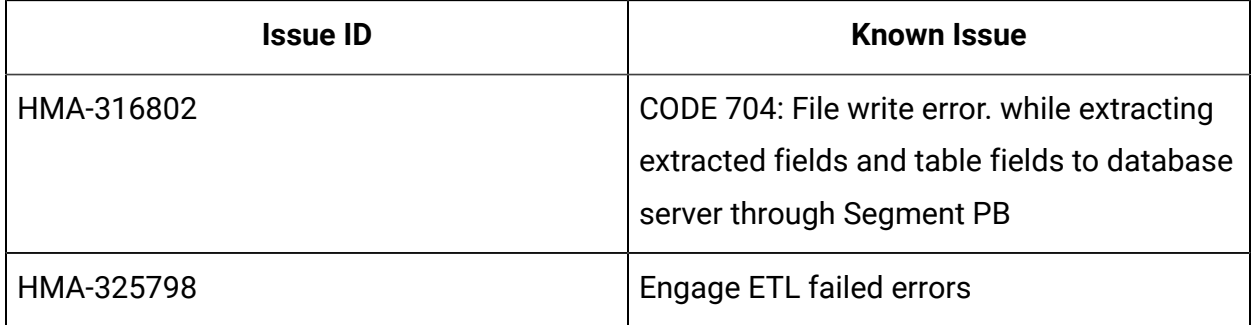